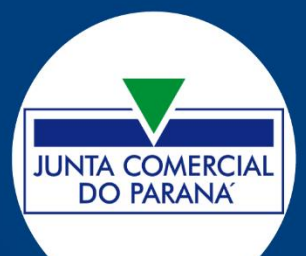

# Junta Digital

Com o avanço da tecnologia, cada vez mais, é possível processar dados, utilizando computadores e internet. A Junta Digital é o tramite totalmente digital do processo levado à Junta Comercial para registro, em que os processos são assinados por meio de certificados digitais. Nesse sentido, as certificações crescem no mundo, pois trazem maior segurança e integridade aos documentos, devido à garantia de não repúdio pelo usuário do certificado.

No Paraná, está disponível, desde novembro de 2017, no Portal Empresa Fácil, para abertura, alteração e baixa que não envolva vinculados, transformações e exclusivos, nas naturezas jurídicas de Empresário Individual, Eireli e LTDA.

O Registro Digital traz ganhos não somente para a Junta Comercial, mas também para os empresários e usuários, uma vez que se ganha tempo no trâmite do processo, pois não é necessário se deslocar para levar documentos até a junta. Isso faz com que o tempo de registro diminua consideravelmente.

A assinatura do documento digital, pode ser feita diretamente no portal Empresa Fácil, seguindo os passos indicados no próprio processo. Para facilitar, segue a sequencia dos procedimentos:

- 1) Esteja de posse do certificado digital do tipo A1 ou A3;
- 2) Confira se os drivers do certificado estão instalados na máquina, e, caso não estejam, efetue a instalação;
- 3) Faça o download do arquivo de instalação para o navegador utilizado, conforme telas do Empresa Fácil:

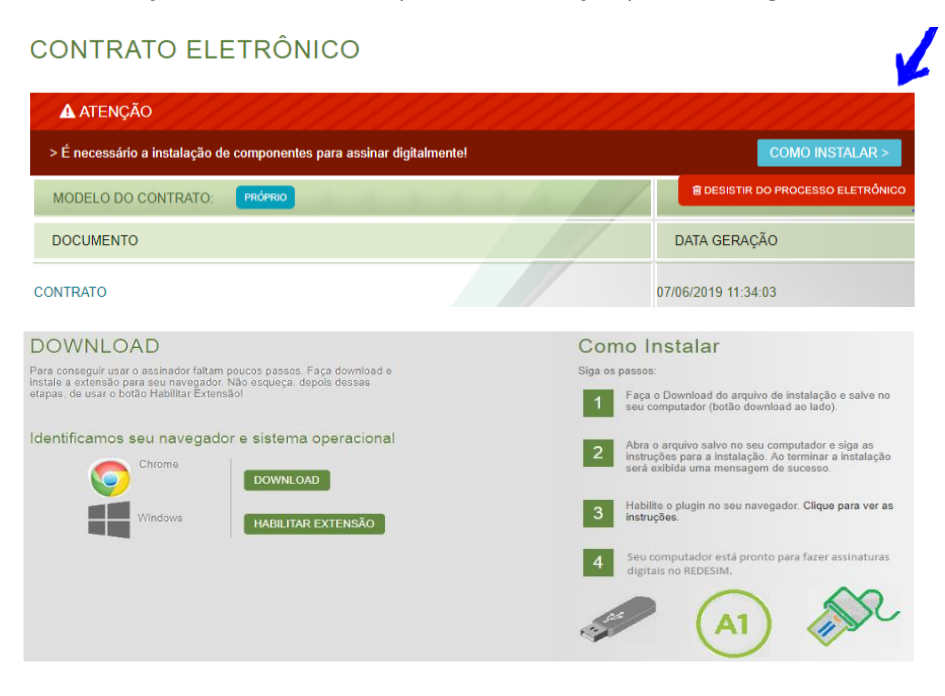

# **DOWNLOAD**

Para conseguir usar o assinador faltam poucos passos. Faca download e instale a extensão para seu navegador. Não esqueça, depois dessas etapas, de usar o botão Habilitar Extensão!

## Identificamos seu navegador e sistema operacional

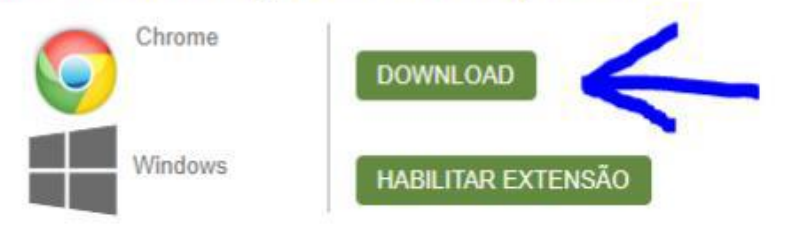

4) Salve na máquina o plugin do seu navegador:

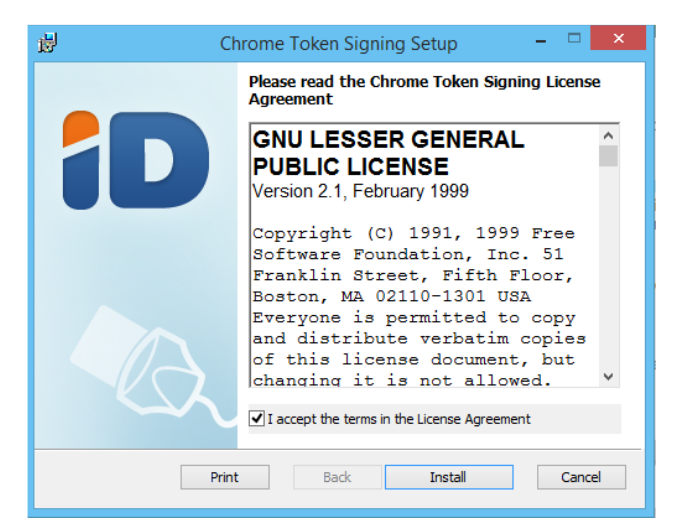

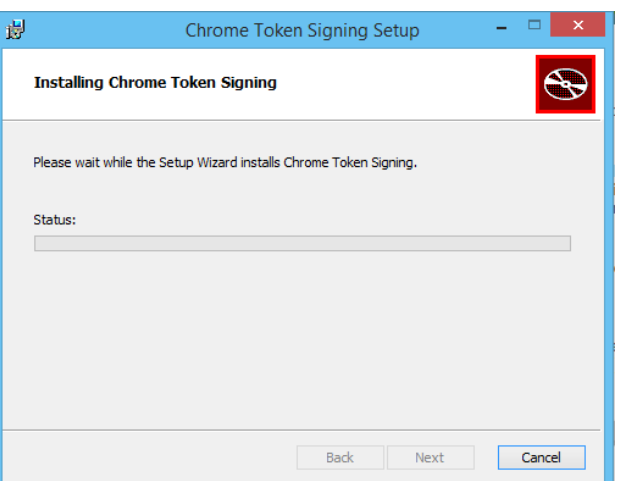

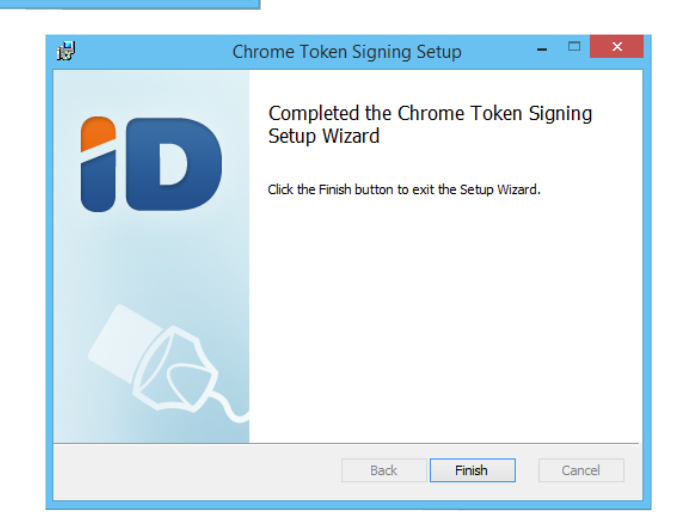

5) Habilite o plugin no seu navegador:

### No Google Chrome

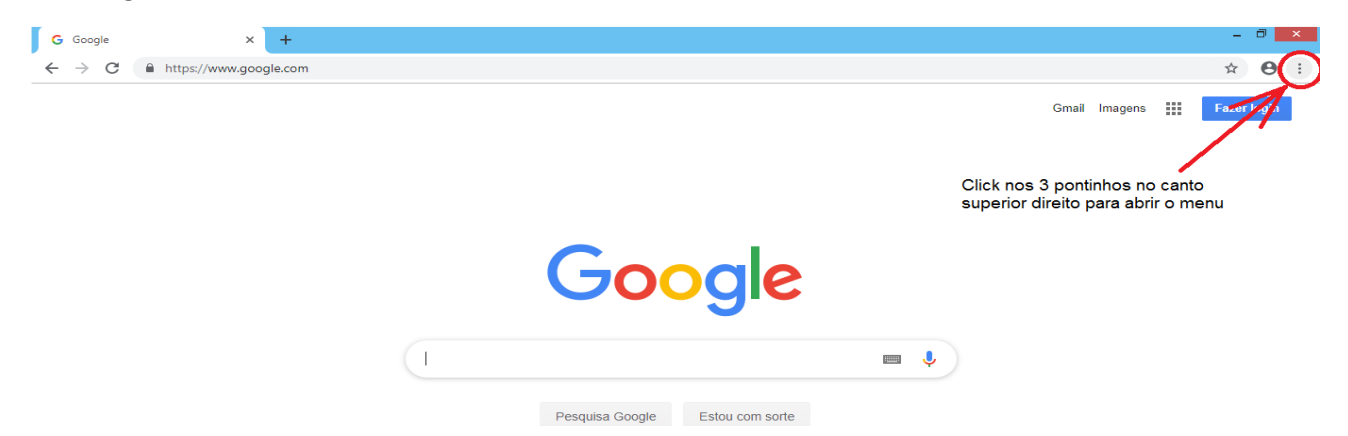

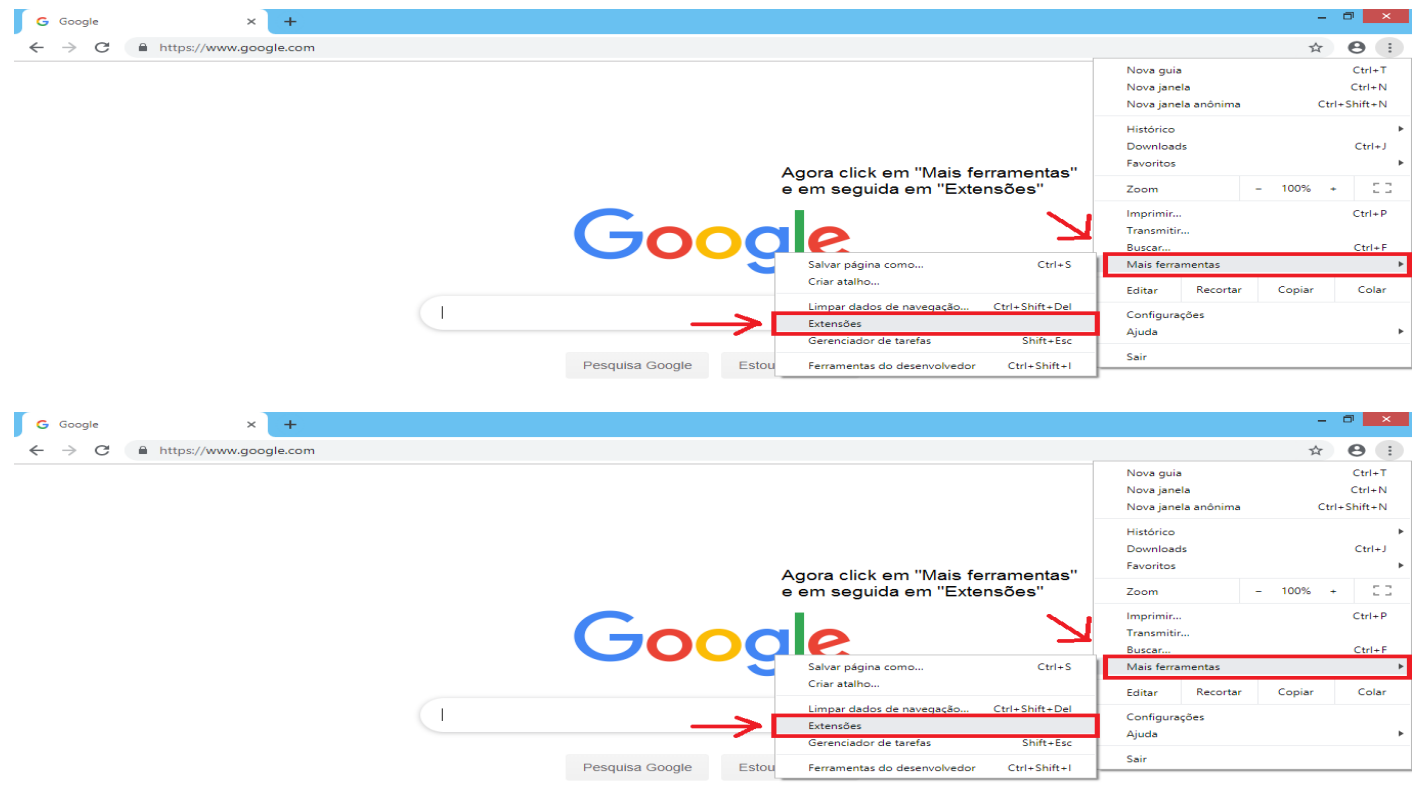

### No Mozilla Firefox

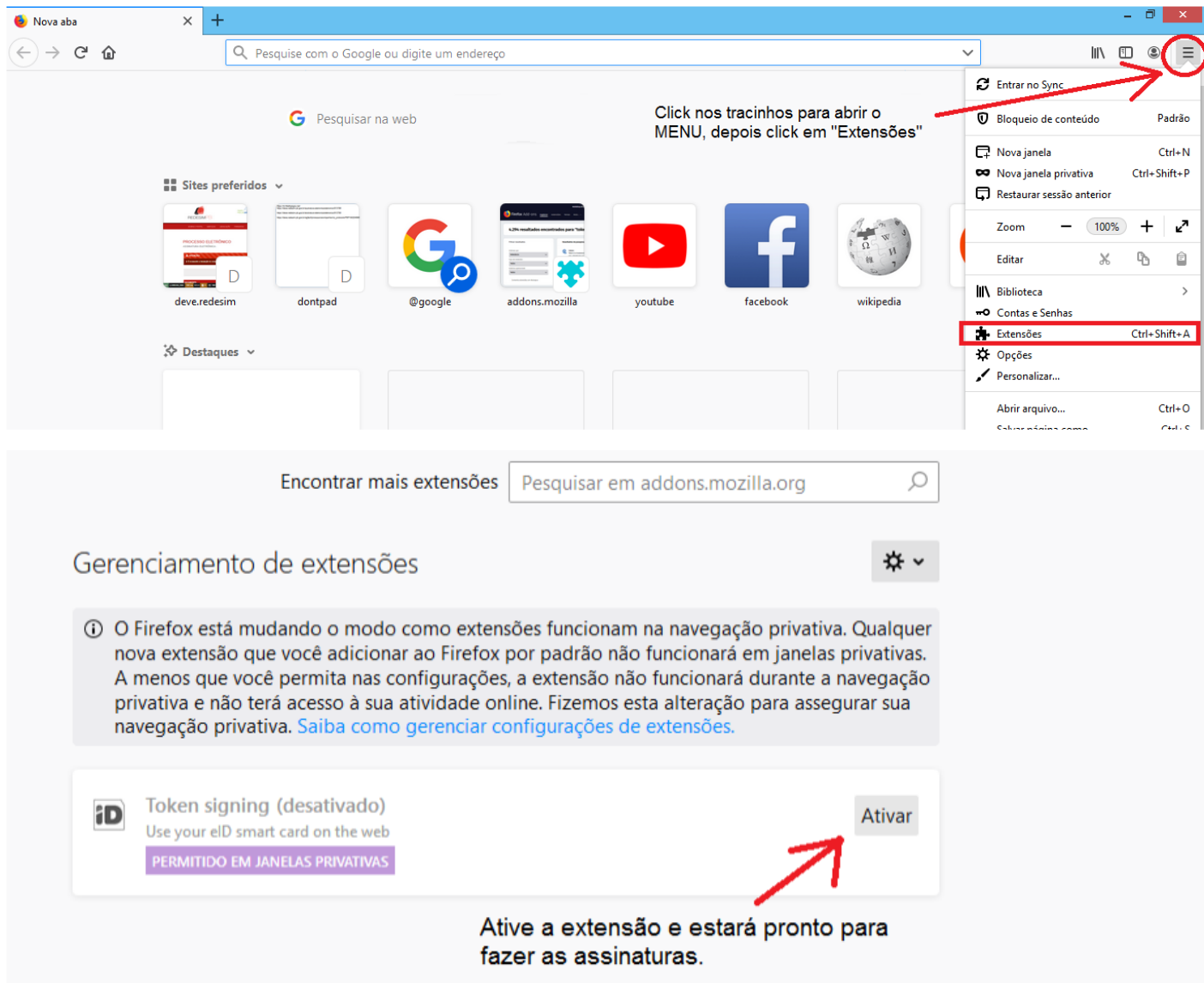

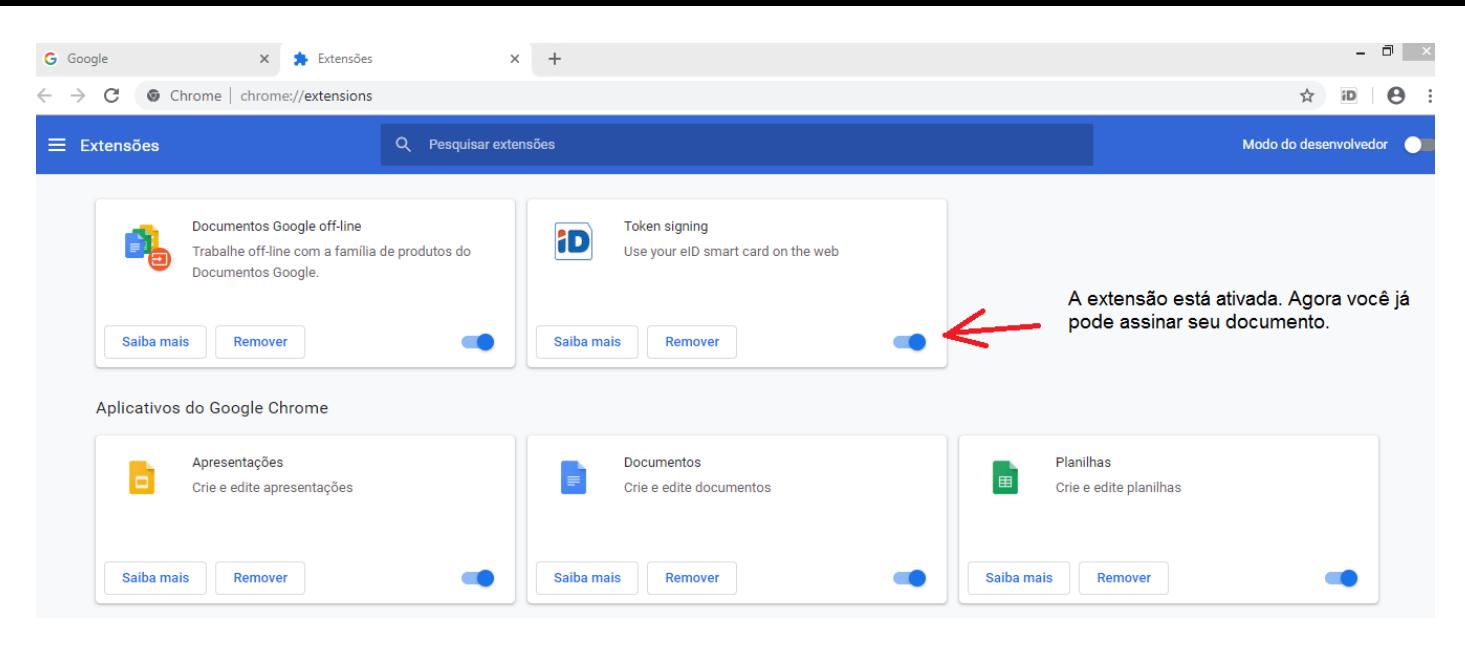

- 6) Recomendações:
- Manter o Windows atualizado:
- Utilizar Windows 7 com Service Pack 1;
- Ter um usuário sem nenhum programa de terceiro instalado para não bloquear a assinatura;
- Instalar a versão correta do plugin para o sistema operacional (32 e 64bits);
- Manter a "Propagação de certificados" iniciada e em automático (Services.msc).
- 7) Alguns casos podem exigir outras ações;
	- Instalar componentes:

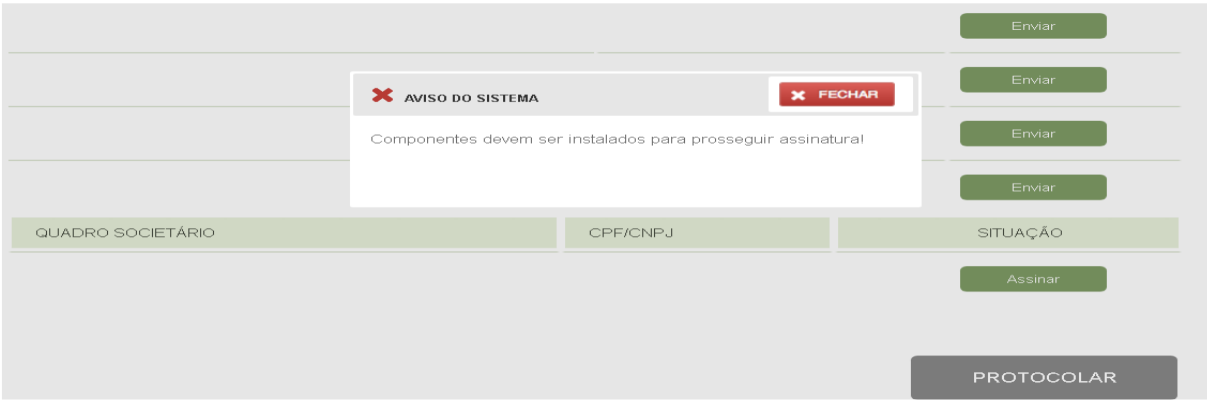

Pode ocorrer por duas causas:

• Causa 1: Versão do sistema operacional de 32 bits e a extensão/plugin instalada é de 64 bits. A solução é desinstalar a versão de 64 bits e instalar a de 32 bits, que pode ser obtido no link: https://github.com/openeid/chrome-token-signing/releases/download/v1.0.8/chrome-token-signing\_1.0.8.500.x86.msi

• Causa 2: Falta a DLL "api-ms-win-crt-runtime-l1-1-0.dll", necessária para abertura do plugin, fazendo com que o aplicativo não seja aberto e, assim, não exibindo a caixinha para escolher o certificado e dando o erro de componentes.

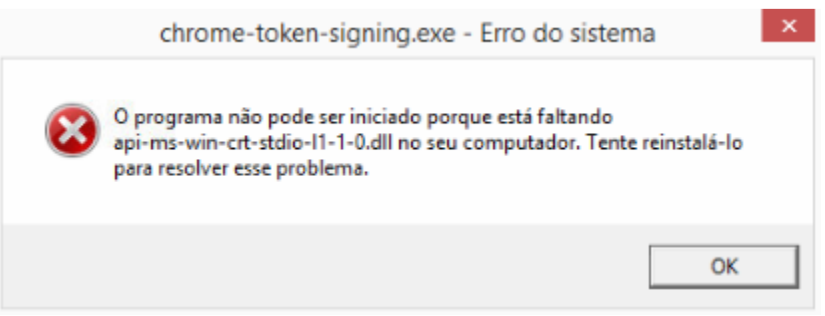

No link https://www.microsoft.com/en-us/download/confirmation.aspx?id=49093 deve ser baixada a DLL e instalada. Depois da instalação, entrar no gerenciador de tarefas, clicar em Arquivo e Executar Nova Tarefa:

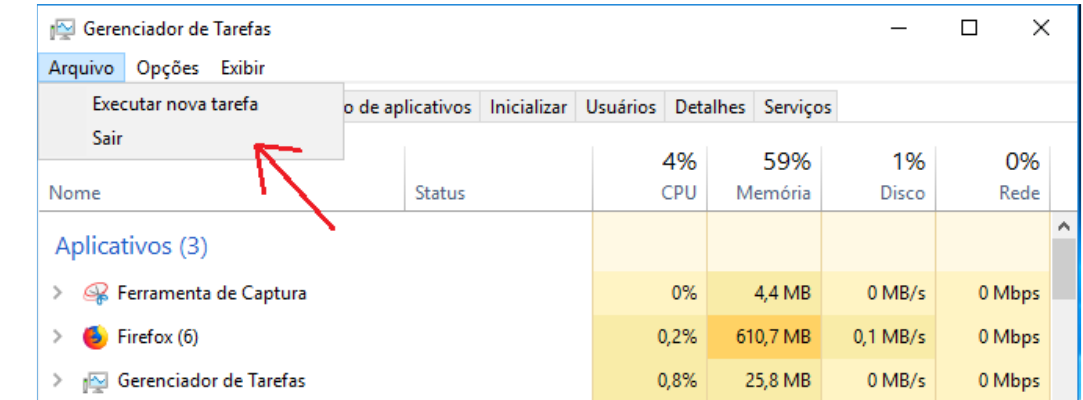

Procurar no disco C >> Arquivos de Programas a pasta Chrome Token Signing, e abrir a aplicação

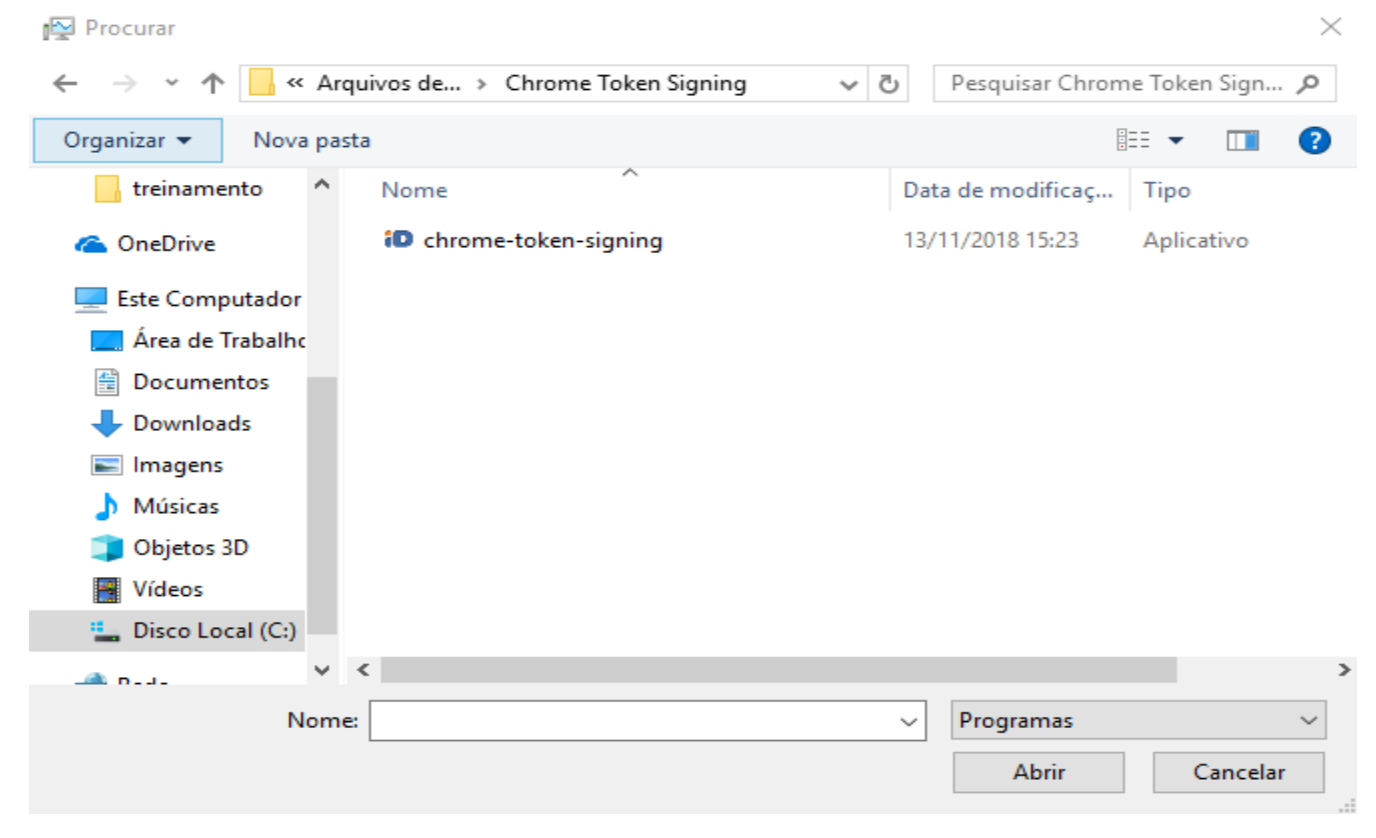

Certificado não encontrado:

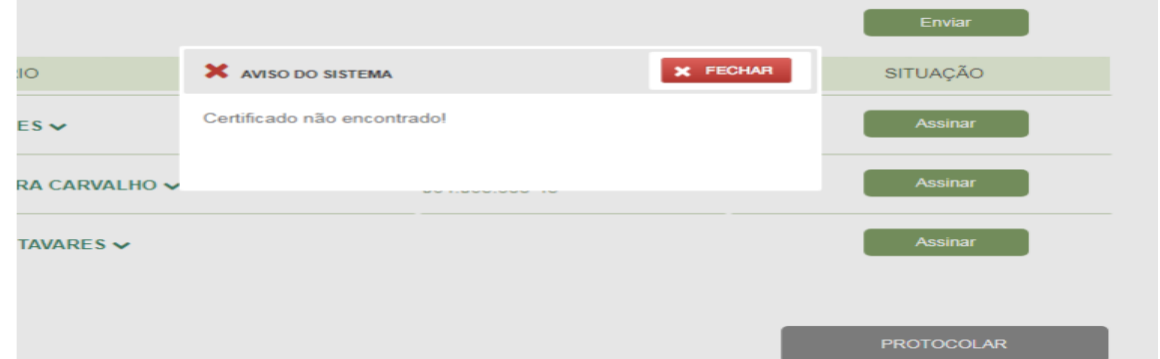

Esse erro ocorre apenas para certificados do tipo A1. Pode ser causado por falta de atualização do Windows ou programas que barram a comunicação da aplicação dos certificados.

8) Caso não trate de documento padrão, faça o upload do arquivo do documento a ser levado a registro

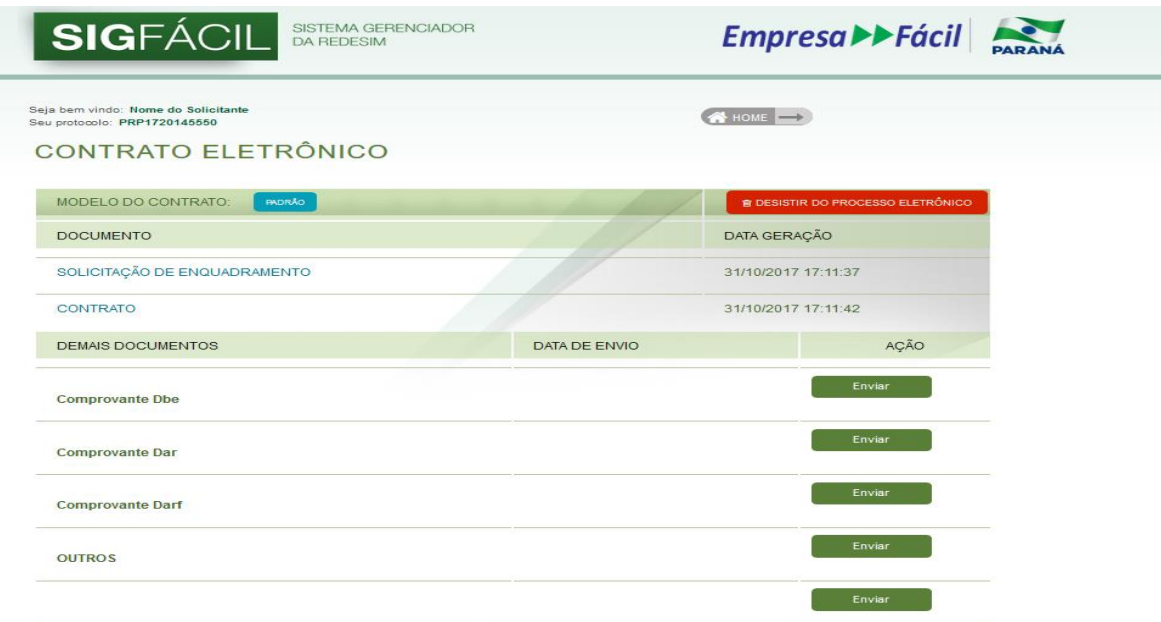

- 9) Realizados os procedimentos, já é possível assinar com o certificado;
- 10) Faça upload dos demais anexos, tais como: imagens de RG, Certidão de Casamento, taxas;
- 11) O botão protocolar só será habilitado após constar a baixa do pagamento e documento levado a registro estar assinado;

Após protocolado o documento cairá diretamente na fila de análise.

# **Orientações Gerais:**

- 1) Quais são os tipos de certificados aceitos? **Tipo A1 ou A3**
- 2) É possível realizar a abertura de uma empresa com procuração ou emancipação? **Ainda não é possível**
- 3) Processos iniciados ou que estejam em exigência, podem entrar de modo híbrido? **Sim, desde que a consulta prévia esteja dentro do prazo e que não tenha sido cancelado pelo sistema automaticamente por ter ultrapassado 90 dias.**
- 4) Empresa já constituída e que já tenha procurador em seu cadastro, pode ser assinado digitalmente? **Sim, pois o CPF do procurador já esta em nossa base.**
- 5) Processos digitais, podem protocolar sem a compensação do taxa estadual? Não
- 6) Quais eventos podem realizar processos digitais? **Todos que já tramitam pelo Empresa Fácil, exceto procuração, emancipação e processos vinculados de empresário individual**
- 7) Qual a diferença de Documento Digital e Documento Digitalizado?

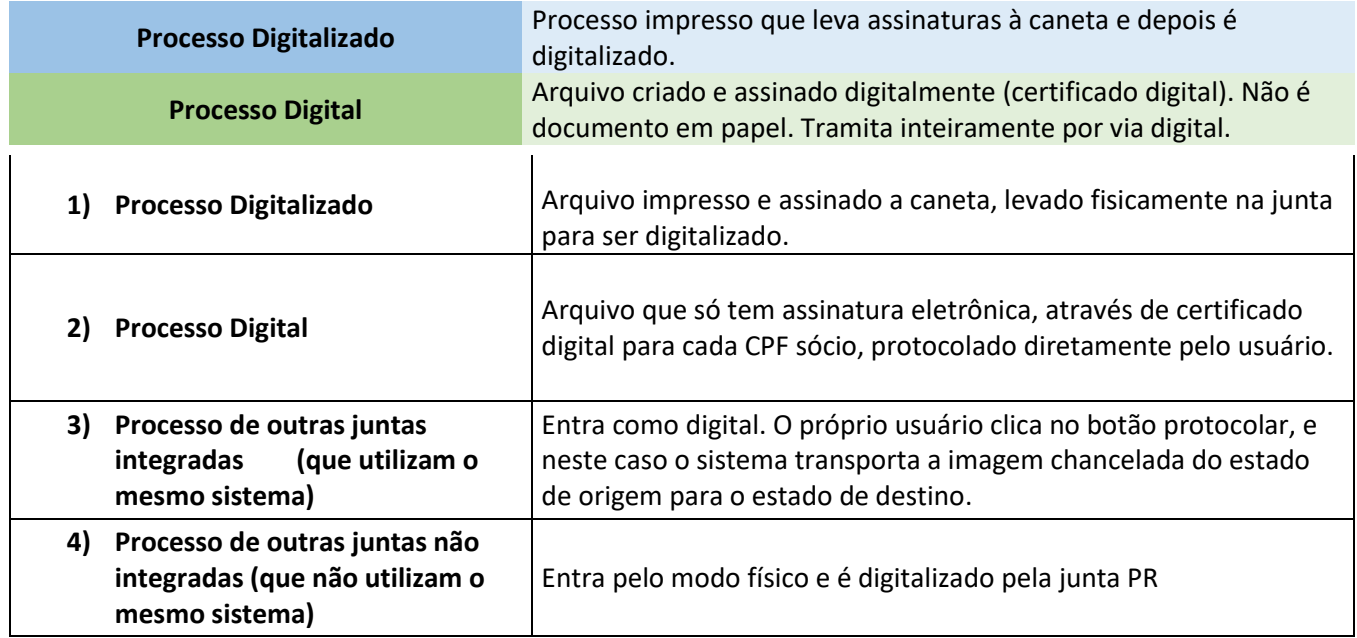